# KiCAD (/'kiːˌkæd/ KEE-kad)

#### What is KiCAD

- KiCAD lets you design your own PCB and is a type of software known as Electronic Design Automation (EDA).
- KiCAD is open source and free.
- Alternatives: Autodesk EAGLE, Altinum Designer, EasyEDA

## Fabrication companies

The following are companies I have used. Not an endorsement. Many fabrication companies exists.

- JLCPCB <u>https://jlcpcb.com/</u>
- OSHPark <u>https://oshpark.com/</u>

## JLCPCB

- Ships from China
- \$2 USD for 2 layers, up to 100mmx100mm, 5 pieces
- FR-4 Tg140, HASL plating
- Multiple board thickness and solder mask colors to choose from
- Many add-on options
- Order number is printed on PCB (removable with added cost)
- Higher quality boards, plating, options are available, but comes at a higher cost

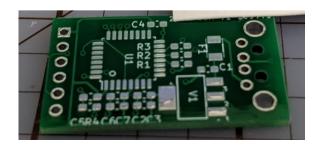

## **OSHPark**

- Ships from USA
- \$5 USD / Square Inch, 3 pieces
- Free shipping option (even for Canada)
- FR4 175Tg, ENIG plating (gold)
- 1.6mm, 8mm and flex boards
- Purple solder mask
  - Produced boards have tabs that need to be filed off

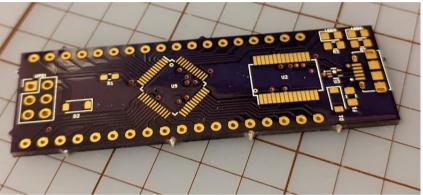

# KiCAD UI

- KiCAD is a collection of applications
- KiCAD is shortcut key driven, get used to it!
- Shortcut keys are different between programs

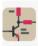

Schematic Editor Edit the project schematic

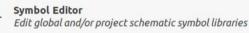

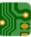

**PCB Editor** Edit the project PCB design

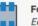

Footprint Editor Edit global and/or project PCB footprint libraries

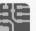

**Gerber Viewer** Preview Gerber files

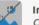

Image Converter Convert bitmap images to schematic symbols or PCB footprints

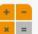

**Calculator Tools** Show tools for calculating resistance, current capacity, etc.

# 

**Drawing Sheet Editor** Edit drawing sheet borders and title blocks for use in schematics and PCB designs

#### Plugin and Content Manager

Manage downloadable packages from KiCad and 3rd party repositories

### Demo

- ATTiny85 breakout board
- 1 LED
- Breadboard compatible headers

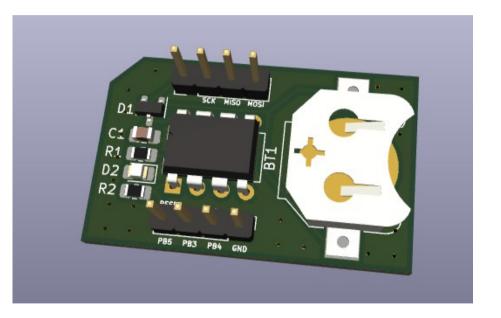

#### **Reference Designators**

- Uniquely identify components on a board
- Usually consists of one or two letters and a number
- Common examples:
- R1, R2, ... Resistors
- D1, D2, ... Diodes
- C1, C2, ... Capacitors
- Q1, Q2, ... Transistors
- U1, U2, ... ICs
- F1, F2, ... Fuses

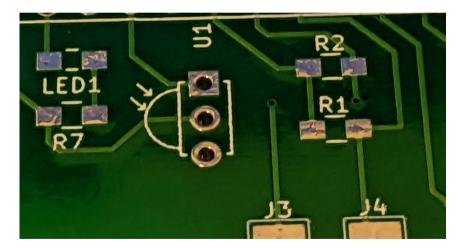

#### Footprints

- Template that defines the physical layout of the pads in a component
- Components have many variations: THT, SMD, DIP, etc.

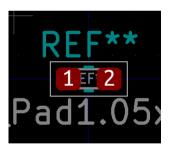

0603 resistor

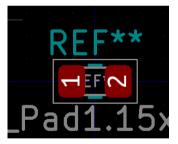

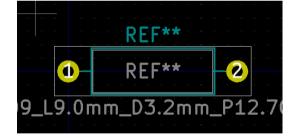

1206 resistor

Through hole resistor

# Electrical Rules Checker (ERC)

- Basic check on your schematics for errors
- Doesn't catch everything. Rely on yourself to avoid mistakes.

# **Design Rules**

- Enforce basic rules to meet the design requirements by the PCB fabrication company.
- Rules are different from company to company. Obtain the design rules from the fabrication company by checking their website.
- Even within the same fabrication company, the rules may be different based on the type of board. Always check the website.

#### **Netclass Editor**

• Specify clearances, trace widths, via diameters by defining net classes

| Net Class                                         | Clearance | Track Width | Via Size      | Via Hole | µVia Size     | uVia Hole | DP Width | DP Ga     |
|---------------------------------------------------|-----------|-------------|---------------|----------|---------------|-----------|----------|-----------|
| Default                                           | 0.2 mm    | 0.25 mm     | 0.8 mm        | 0.4 mm   | 0.3 mm        | 0.1 mm    | 0.2 mm   | 0.25 mm   |
| Power                                             | 0.2 mm    | 0.3 mm      | 0.8 mm        | 0.4 mm   | 0.3 mm        | 0.1 mm    | 0.2 mm   | 0.25 mm   |
|                                                   |           |             |               |          |               |           |          |           |
| +                                                 |           |             |               |          |               |           |          |           |
| Filter Nets                                       |           |             |               | Net      |               |           |          | Net Class |
| Net class filte                                   | er:       |             |               | ▼ /5∨    |               |           |          |           |
| Net name filt                                     | er:       |             |               | /РВС     | )             |           |          | Default   |
|                                                   |           |             |               | /PB1     |               |           |          | Default   |
| Show All Nets                                     |           |             | Apply Filters |          | 2             |           |          | Default   |
|                                                   |           |             |               | /PB3     | }             |           |          | Default   |
|                                                   |           |             |               | /PB4     | ł             |           |          | Default   |
| Assign Net Class                                  |           |             |               | /РВ      | 5             |           |          | Default   |
| New net class:                                    |           |             | - GND         | )        |               |           | Power    |           |
|                                                   |           |             |               | Net-     | (BT1-Pad1)    |           |          | Default   |
| Assign To All Listed Nets Assign To Selected Nets |           |             |               | ts Not-  | Net-(C1-Pad1) |           |          | Default   |

# Layers (2-layer PCB)

- F.Cu, B.Cu
- F.Paste, B.Paste
- F.SilkS, B.SilkS
- F.Mask, B.Mask
- Edge.Cuts
- F.CrtYd, B.CrtYd
- F.Fab, B.Fab

Copper layers Solder paste layers Silkscreen Solder mask PCB board outline Courtyard layers Fabrication layers

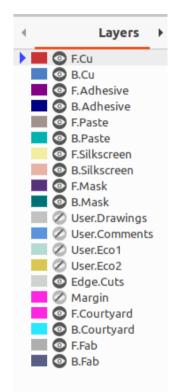

# Edge Cuts

• Define the shape of your PCB

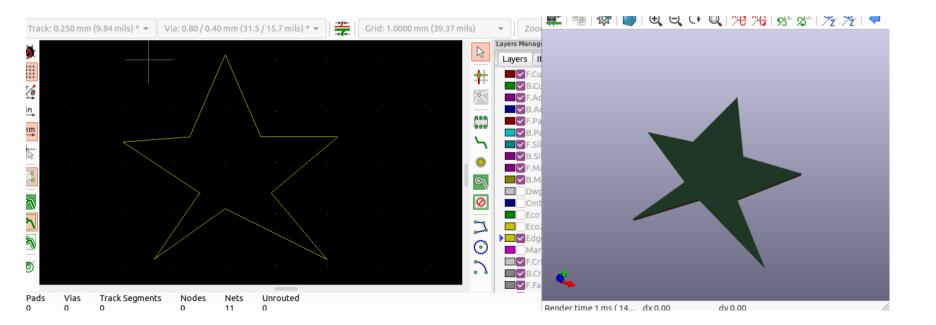

# Autorouting

- KiCAD does not natively support auto-routing
- https://freerouting.org/ Standard alone auto-router which can be used
- Download it from: https://github.com/freerouting/freerouting/releases

# Gerbers

- Final file format for PCB production
- File  $\rightarrow$  Plot...
- Consult fabrication company for best options

|                                                                                 | Plo                                | ot (                                                                                                    |
|---------------------------------------------------------------------------------|------------------------------------|----------------------------------------------------------------------------------------------------|
| Plot format:                                                                    | erber 👻 Output directory:          |                                                                                                    |
| nclude Layers                                                                   | General Options                    |                                                                                                    |
| F.Cu                                                                            | Plot border and title block        | Drill marks: None 👻                                                                                          |
| B.Cu<br>F.Adhesive                                                              | Plot footprint values              | Scaling: 1:1 -                                                                                               |
| <ul> <li>B.Adhesive</li> <li>F.Paste</li> </ul>                                 | Plot reference designators         | Plot mode: Filled 👻                                                                                          |
| B.Paste                                                                         | Force plotting of invisible values | / refs Use drill/place file origin                                                                           |
| F.Silkscreer<br>B.Silkscreer                                                    | Plot Edge Cuts on all lavers       | Mirrored plot                                                                                                |
| F.Mask                                                                          | Sketch pads on fabrication layer   | s 🗌 Negative plot                                                                                            |
| B.Mask                                                                          | gs Do not tent vias                | Check zone fills before plotting                                                                             |
| User.Eco2<br>Edge.Cuts<br>Argin<br>F.Courtyard<br>B.Courtyard<br>F.Fab<br>B.Fab | derber operons                     | Coordinate format: 4.6, unit mm •<br>Use extended X2 format (recommended)<br>reen Include netlist attributes |
|                                                                                 |                                    | Disable aperture macros (not recommended                                                                     |
| Output Message<br>Show: 🗌 All                                                   | s                                  | Actions Infos Save                                                                                           |
|                                                                                 |                                    |                                                                                                    |
| Run DRC                                                                         |                                    | Generate Drill Files Close Plot                                                                              |